# **UNIVERSIDAD DE CONCEPCIÓN** FACULTAD DE INGENIERÍA DEPARTAMENTO DE INFORMATICA Y CIENCIAS DE LA COMPUTACIÓN

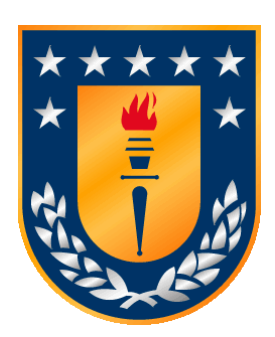

Profesor Patrocinante:

**Dr. Guillermo Cabrera V.**

Ingeniero supervisor: **Mag. Manuel Pérez C**

Informe de Memoria de Título para optar al título de:

**Ingeniero Civil Informático**

# Astrocollab: Plataforma Colaborativa para la Mejora de Etiquetas Astronómicas realizadas por ALeRCE

Concepción, Febrero de 2024 Alejandro Ignacio Sánchez Fuenzalida

UNIVERSIDAD DE CONCEPCIÓN Profesor Patrocinante: Facultad de Ingeniería Dr. Guillermo Cabrera V. Departamento de Informática y Ciencias de la computación

# Astrocollab: Plataforma Colaborativa para la Mejora de Etiquetas Astronómicas realizadas por ALeRCE

Alejandro Ignacio Sánchez Fuenzalida

Informe de Memoria de Título para optar al Título de

Ingeniero Civil Informático

Febrero 2024

# **Resumen**

En el ámbito astronómico, ALeRCE se destaca por recopilar y clasificar alertas generadas por ZTF mediante diversos modelos de machine learning. A pesar de contar con modelos altamente precisos, se reconoce un considerable margen de mejora, siendo el proceso de optimización intrínsecamente lento debido a la necesidad de etiquetar grandes conjuntos de datos. Este proyecto aborda la ineficiencia en el etiquetado de objetos astronómicos mediante una plataforma de crowdsourcing para simplificación y mejora de la comunicación y la eficiencia en dicho proceso, siguiendo una metodología pseudo ágil e iterativa con 3 fases de desarrollo. El prototipo facilitó rápidamente el etiquetado de objetos gracias a la forma en que se presentó la información sobre cada uno de ellos. Se destacaron potenciales mejoras futuras como es la información presentada en el proceso de etiquetado dejando paso a que el proyecto actúe como prueba de concepto inicial para el desarrollo de un sistema de etiqueta de datos más grande a futuro.

# **Abstract**

In the astronomical field, ALeRCE stands out for collecting and classifying alerts generated by ZTF through various machine learning models. Despite having highly accurate models, a considerable margin for improvement is acknowledged, as the optimization process is inherently slow due to the need to label large datasets. This project addresses the inefficiency in labeling astronomical objects through a crowdsourcing platform for simplification and improvement of communication and efficiency in this process, following a pseudo-agile and iterative methodology with 3 development phases. The prototype quickly facilitated the labeling of objects thanks to the way information was presented about each of them. Potential future improvements were highlighted, such as the information presented in the labeling process, paving the way for the project to act as an initial proof of concept for the development of a larger data labeling system in the future.

**Key Words**: Machine Learning, Data Labeling, hand sorting, crowdsourcing, Astronomy

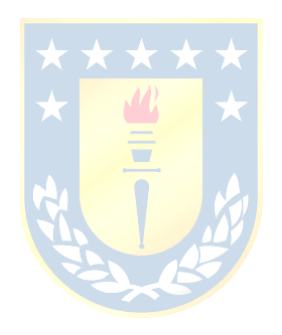

# **Agradecimientos**

A mis compañeros y amigos que me acompañaron en todo este proceso todos estos años, a los profesores de mi departamento y a toda la Unidad de Datascience que me abrió las puertas y me ayudo para llevar a cabo este proyecto.

# **Dedicatoria**

Esta memoria está dedicada a mi familia, mi pareja y por sobre todo a mis padres, Pablo Alejandro Sánchez Doering Q.E.P.D y Gloria del Pilar Fuenzalida Torres Q.E.P.D.

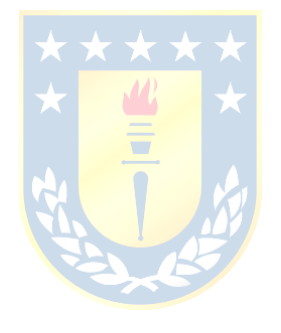

# **Tabla de Contenidos**

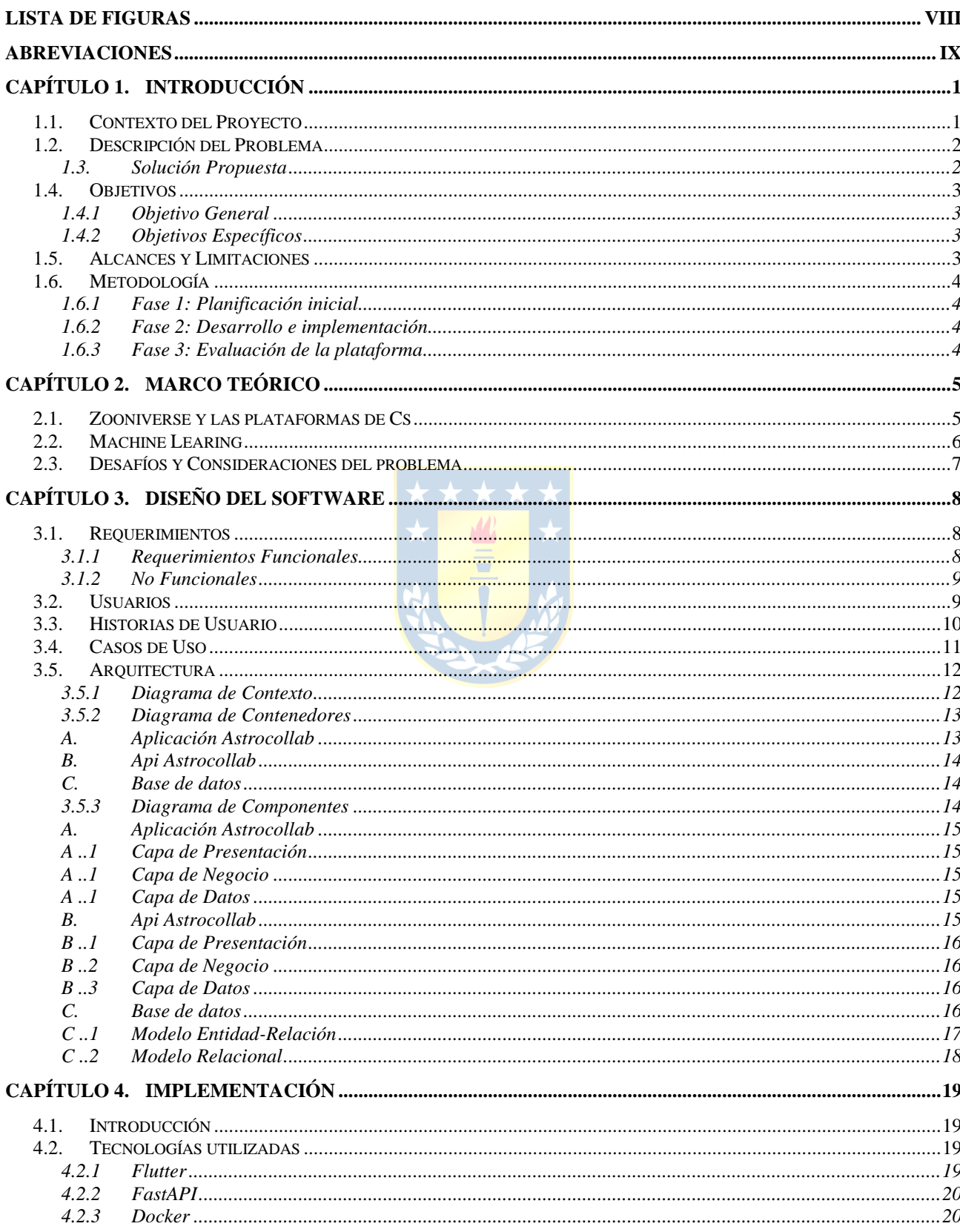

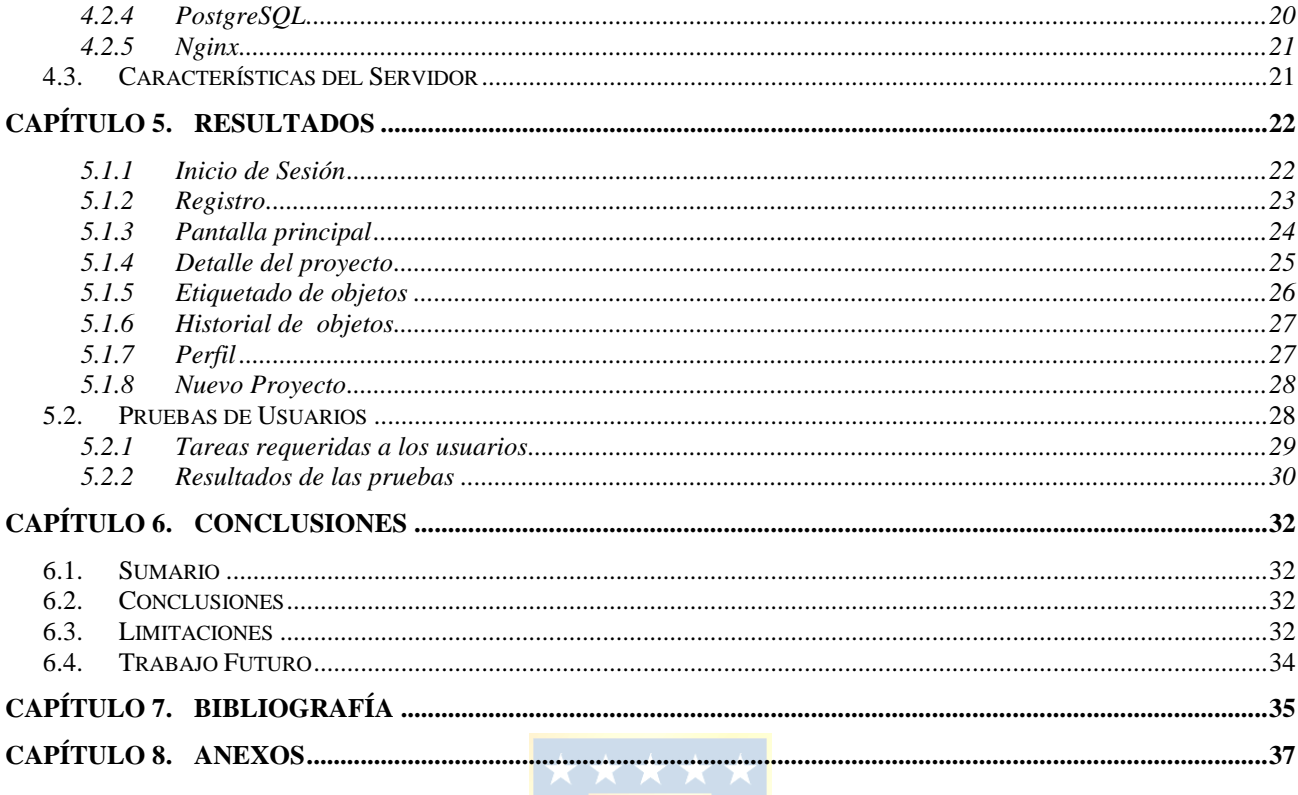

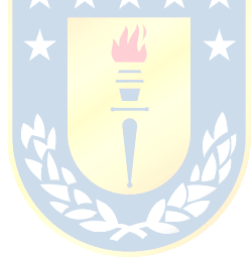

# **Lista de Figuras**

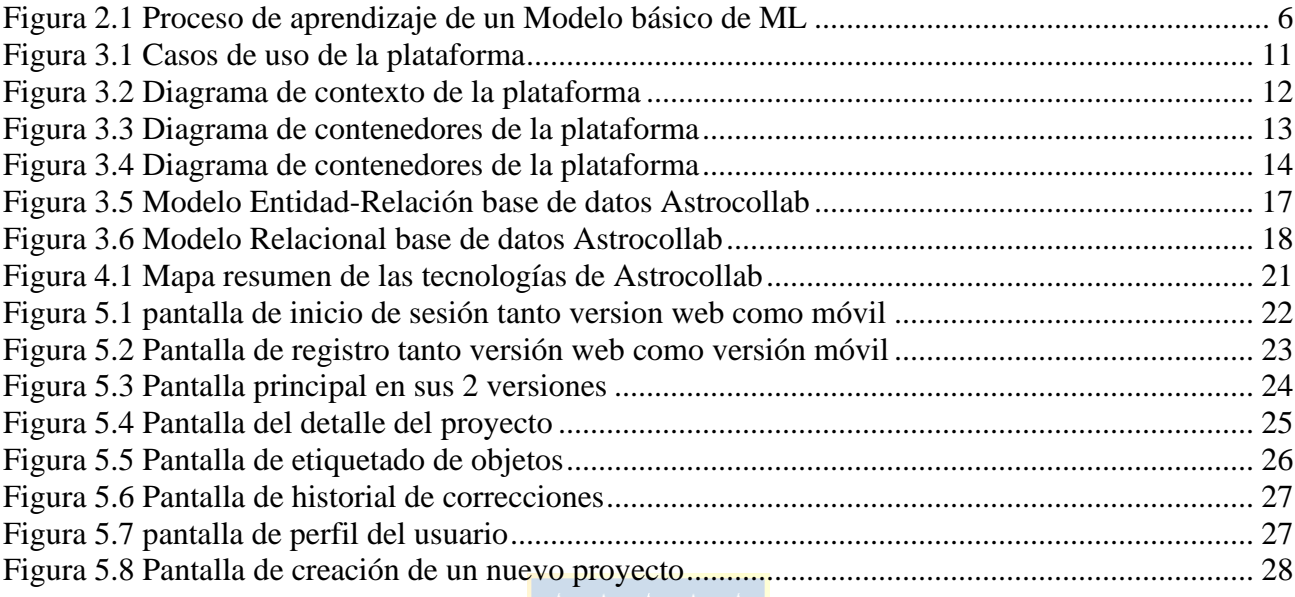

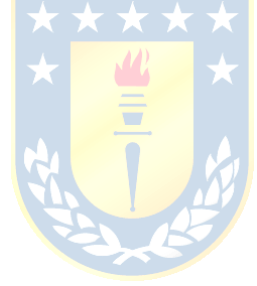

# **Abreviaciones**

# **Mayúsculas**

- M.L. : Machine Learning
- Cs. : Crowdsourcing.
- Cc. : Ciencia ciudadana<br>
Api : Application progra
- Api : Application programing interface.
- REST : Representational State Transfer.

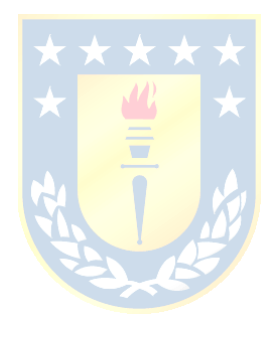

# **Capítulo 1. Introducción**

# **1.1. Contexto del Proyecto**

En el actual contexto astronómico caracterizado por la generación masiva de datos a través de telescopios de gran envergadura, ALeRCE (Förster et al., 2021) destaca como un bróker de alerta astronómica innovador. Su función es esencial en la recopilación, anotación y clasificación de alertas, operando a través de un pipeline que comienza con las alertas generadas por ZTF al detectar cambios en imágenes astronómicas (Förster et al. 2021). A pesar del destacado rendimiento de los modelos de clasificación de ALeRCE, la cantidad cada vez más grande de datos subraya la necesidad urgente de mejorar el proceso de etiquetado.

Este caso se ilustra con el clasificador basado en curvas de luz (Sánchez-Sáez et al. 2021) usado por ALeRCE que emplea un enfoque jerárquico con 2 niveles de clasificación y 15 clases. El nivel superior logra una alta precisión del 0.960 con un margen de error del 1%, mientras que los niveles inferiores muestran una precisión promedio de 0.57. Entre marzo de 2019 y agosto de 2023, aproximadamente se clasificaron 1.614 x  $10^{\circ}$ 13 objetos. Sin embargo, con tasas de error del 0.040 y 0.430 en los niveles superior e inferior respectivamente, se estima que alrededor de 6.456 x 10^11 y 6.9402 x 10^12 objetos fueron clasificados incorrectamente en cada nivel, lo que destaca la necesidad de mejoras en cada modelo y sistema dentro de ALeRCE, a pesar de las altas precisiones.

Mejorar los distintos modelos implica un proceso intrínsecamente lento debido a la necesidad de etiquetar una gran cantidad de datos para ajustar cada uno. Un ejemplo ilustrativo se encuentra en el trabajo de (Perez-Carrasco et al. 2023), donde se desarrolló un sistema de detección de anomalías basado en el clasificador de curvas de luz. Este sistema consta de tres detectores, cada uno diseñado para objetos transientes, estocásticos y periódicos respectivamente, y cada uno con su propio conjunto de entrenamiento.

En su totalidad, este sistema abarca 14 subclases, eligiendo una de ellas como anomalía y excluyéndola del conjunto de entrenamiento. Esta subclase se emplea para evaluar el rendimiento del modelo, analizando su capacidad para detectar las subclases excluidas. El proceso implica la creación de múltiples conjuntos etiquetados, y el etiquetado de objetos se presenta como un cuello de botella en la mejora de estos, debido a que esta tarea es lenta y compleja, requiriendo una cantidad considerable de esfuerzo para proporcionar conjuntos de datos necesarios para rentrenar modelos.

# **1.2. Descripción del Problema**

La problemática para abordar por el proyecto es la ineficiencia del proceso de etiquetado de objetos astronómico, que sigue siendo una tarea compleja a pesar de los avances tecnológicos. Durante el etiquetado, surge la necesidad constante de consultar una gran cantidad de información, comparar etiquetas, almacenarlas y distribuirlas entre los equipos de ALeRCE, lo cual constituye desafíos integrales en el trabajo diario de etiquetado.

El tamaño de los datasets muchas veces es demasiado grande para que una sola persona pueda revisarlos uno por uno. Esto, junto con la complejidad del etiquetado manual y la falta de una metodología eficiente y cómoda para realizar el proceso, limita la cantidad de personas que pueden participar en el proceso de etiquetado.

La falta de mejoras en este proceso puede ralentizar el progreso de los modelos y resultar en una mala inversión del tiempo de los científicos, ya que el tiempo dedicado al etiquetado de datos podría emplearse en otras tareas. \*\*\*\*\*

### **1.3. Solución Propuesta**

El propósito de este trabajo es desarrollar una plataforma que facilite el etiquetado y mejore la comunicación entre los equipos de ALeRCE durante la clasificación de objetos astronómicos. Se busca ser capaz de aportar de manera positiva al trabajo en ALeRCE al aumentar la eficiencia del etiquetado, la accesibilidad, la colaboración y la calidad de las etiquetas. La propuesta de valor de esta solución radica en su capacidad para simplificar el proceso de etiquetado, reduciendo los tiempos involucrados y acelerando el desarrollo de modelos.

La solución planteada se denomina Astrocollab porque está diseñada para mejorar la colaboración entre equipos y facilitar el proceso de etiquetado en diversos proyectos, proyectos que requieren etiquetar distintos tipos de objetos con distintos tipos de etiquetas. Las características principales de este software incluyen la capacidad de etiquetar o corregir las etiquetas de un objeto fácilmente según la información de este, proporcionar retroalimentación a otros etiquetadores mediante comentarios de texto, agrupar etiquetas por proyecto y facilitar el acceso y almacenamiento de estas para cualquier usuario que lo necesite. La interfaz de la plataforma está diseñada para ser amigable y sencilla de usar, con el objetivo de reducir el tiempo necesario para la tarea de etiquetado. Esta solución está diseñada para correr en distintos dispositivos, en este caso tanto web y móvil, con un enfoque especial la primera por su accesibilidad y facilidad de uso para nuevos usuarios, complementada con una versión móvil que ofrece mayor conveniencia y flexibilidad.

Se espera que esta solución mejore la experiencia del usuario al automatizar procesos como comentar o compartir etiquetas de manera visual, lo que podría aumentar progresivamente la participación en el proyecto. Las métricas más importantes a la hora de evaluar el rendimiento de la solución son el tiempo de corrección de un objeto, el tiempo de etiquetado de un proyecto completo y la utilidad de las etiquetas en el proyecto.

# **1.4. Objetivos**

#### **1.4.1 Objetivo General**

El objetivo principal es crear una plataforma escalable y multiplataforma que facilite la colaboración entre usuarios y agilice el proceso de etiquetado de objetos astronómicos de ALeRCE. Esta plataforma se adaptará a las necesidades específicas de cada proyecto y almacenará los resultados en un repositorio de fácil acceso.

#### **1.4.2 Objetivos Específicos**

- **Acceder y extraer información de la base de datos de ALeRCE:** Se busca implementar un sistema eficiente para acceder y extraer información relevante de la base de datos de ALeRCE.
- **Diseñar e implementar una interfaz de etiquetado:** Crear una interfaz gráfica que permita a los usuarios etiquetar y comentar objetos astronómicos de manera rápida y sencilla, proporcionando toda la información necesaria y la capacidad de corregir etiquetas fácilmente.
- **Diseñar e implementar una base de datos para almacenar información clave:** Desarrollar una base de datos organizada que almacene la información de los usuarios participantes, así como las respuestas y retroalimentación proporcionadas.
- **Entregar disponibilidad de las etiquetas y comentarios:** Astrocollab facilitara una forma de dar acceso a los usuarios a las etiquetas completadas y los comentarios asociados.

# **1.5. Alcances y Limitaciones**

- El sistema debe ser compatible tanto con navegadores web como con dispositivos móviles.
- La plataforma no puede modificar los datos de ALeRCE.

# **1.6. Metodología**

El proyecto siguió una metodología ágil e iterativa, aunque con algunas modificaciones, entre estas las tres fases claramente definidas a continuación.

### **1.6.1 Fase 1: Planificación inicial**

Durante esta etapa, se definieron los objetivos, se diseñó la aplicación y se obtuvieron los recursos tecnológicos necesarios para el proyecto.

## **1.6.2 Fase 2: Desarrollo e implementación**

En esta fase se desarrolló e implementó la plataforma según los diseños realizados en la etapa anterior junto con su puesta en marcha en el servidor correspondiente.

### **1.6.3 Fase 3: Evaluación de la plataforma**

Durante esta etapa, la plataforma se sometió a pruebas entregándola a los usuarios finales para obtener retroalimentación en un entorno de uso real. Se proporcionaron nuevas versiones semanalmente y se recopilaron comentarios para realizar ajustes en las versiones posteriores.

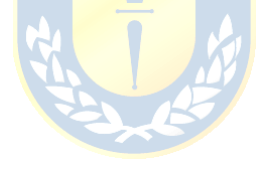

El dominio de la solución entregada se relaciona estrechamente con el concepto de crowdsourcing (Cs), aplicado a una tarea científica. Podemos entender el Cs como una contribución voluntaria de un grupo amplio de personas a una tarea específica (Estellés Arolas & González Ladrónde-Guevara, 2011), lo cual puede abarcar eficazmente el proceso de etiquetado. El crowdsourcing es ampliamente utilizado en la ciencia debido a los diversos beneficios que ofrece esta metodología. Entre estos beneficios, se destaca el aumento en la participación y compromiso de los involucrados en los proyectos, como se evidenció en el estudio de (Díez et al. 2017). En este proyecto, la realización del estudio proporcionó a los residentes un espacio y una oportunidad para debatir críticamente e informar sobre su entorno alimentario local, gracias al sentimiento de pertenencia y proximidad que generó en la comunidad.

Sin embargo, no todo es perfecto al implementar el crowdsourcing en el ámbito científico. En el trabajo de (Cornwall & Jewkes, 1995), se nos presenta como el principal desafío la baja fiabilidad de los datos al realizar crowdsourcing para un proyecto, debido a que, al dirigirse a un público más amplio, existe una mayor probabilidad de que la tarea sea realizada por alguien no suficientemente capacitado para ello.

# **2.1. Zooniverse y las plataformas de Cs**

Al entender el contexto en el que se enmarca la solución, esta se inspira en gran medida en la plataforma Zooniverse, una pionera en crowdsourcing dentro de este ámbito.

Galaxy Zoo, (Actualmente llamada Zooniverse) surgió como una solución para el problema de clasificar morfológicamente un gran número de galaxias. El proyecto nace debido a la problemática del estudiante de postgrado Kevin Schawinski en la Universidad de Oxford, quien intentó clasificar a mano 900,000 galaxias del catálogo Sloan Digital Sky Survey, proceso que resultó ser demasiado para una sola persona. En respuesta, se creó la plataforma Galaxy Zoo, que involucra al público en la clasificación de galaxias a través de imágenes las imágenes de dicho catálogo. Lo interesante de este proyecto radica en su amplio alcance, ya que la facilidad de la tarea, que consiste en distinguir la forma en una imagen, reduce la barrera de entrada para la participación del público en el proceso.

En relación con Galaxy Zoo y Astrocollab, podemos encontrar similitudes entre ambos proyectos. Ambos implican tareas que no pueden ser realizadas por una sola persona debido a la gran cantidad de datos y a la naturaleza repetitiva de las tareas. Sin embargo, el proceso de clasificar galaxias morfológicamente difiere significativamente del etiquetado requerido en este proyecto. Mientras que la mayoría de las personas pueden distinguir la forma de una galaxia y clasificarla en una categoría determinada, asignar una etiqueta a un objeto basándose en su información es una tarea mucho más compleja. En muchos casos, se requiere la colaboración de varios científicos para comprender toda la información y asignar etiquetas de manera precisa, especialmente considerando el uso posterior de las etiquetas en la creación de conjuntos de datos.

# **2.2. Machine Learning**

Comprender qué es y cómo funciona el proceso básico del Machine Learning (ML) puede ayudar a distinguir la principal particularidad que diferencia esta plataforma de otras. El aprendizaje automático, o ML por sus siglas en inglés, se refiere al empleo de computadoras para emular procesos de aprendizaje humano y explorar métodos de automejora, con el fin de adquirir nuevos conocimientos y habilidades. En comparación con el aprendizaje humano, el aprendizaje automático es más rápido, y la acumulación de conocimientos facilita la difusión de los resultados. Basándonos en el trabajo de (Wang, Cuiqin, & Zhou, 2009), podemos describir de manera sencilla el modelo básico de aprendizaje automático que se muestra en la figura 2.1. Este modelo representa un proceso que transforma la información externa en conocimiento, el cual es almacenado en un repositorio basado en principios guía. Bajo este modelo, la calidad de la información afecta el proceso de aprendizaje Esto permite la adaptación y mejora continua del sistema, retroalimentando la información de tareas específicas.

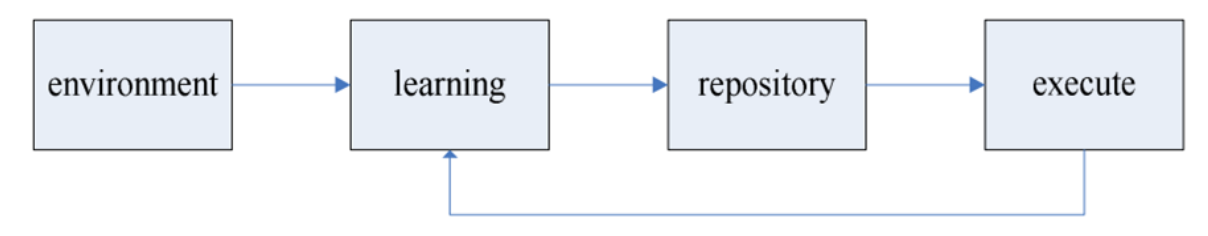

Figura 2.1 Proceso de aprendizaje de un Modelo básico de ML con sus distintas etapas (Wang, Cuiqin, & Zhou, 2009).

Si la calidad de la información afecta directamente el proceso de aprendizaje, un etiquetado deficiente solo resultará en una degradación de los modelos, lo cual va en contra del objetivo del proyecto de mejorar tanto la calidad como la velocidad con la que se utiliza la información como entrada en los diversos modelos de ML de ALeRCE.

# **2.3. Desafíos y Consideraciones del problema**

Abordar las limitaciones de conocimiento de los participantes es fundamental para garantizar la calidad de las etiquetas entregadas al equipo de ALeRCE. No sería beneficioso crear una plataforma muy capaz y escalable si las etiquetas no cumplen con los estándares necesarios para mejorar los modelos de ALeRCE.

Otro desafío es el nivel de dificultad de etiquetar correctamente un objeto. La tarea de etiquetar un objeto es bastante compleja y exigente, ya que implica analizar múltiples fuentes de información para determinar si pertenece a una clase específica. En muchas ocasiones, pueden ser objetos que la comunidad científica no comprenda completamente, lo que requiere la colaboración de varias personas para realizar una etiquetación adecuada.

Considerando esto, se debe incentivar la participación y colaboración de profesionales del área, aprovechando las ventajas de este enfoque. La participación y el compromiso generados en torno a la tarea benefician a los científicos, ya que mejores modelos conducen a mejores predicciones y, en última instancia, a una mejor ciencia.

Durante la fase de diseño y planificación, se generaron diversos artefactos que reflejan las diferentes etapas de diseño de la aplicación. A continuación, se presentan en el orden en que fueron creadas las distintas documentaciones.

# **3.1. Requerimientos**

Por un lado, se detallan los requerimientos funcionales que se esperan que Astrocollab cumpla, y por otro, los requerimientos no funcionales, que especifican cómo deben realizarse estos últimos.

## **3.1.1 Requerimientos Funcionales**

- Desplegar información de un objeto astronómico, desde su información básica, sus características calculadas y la etiqueta devuelta por los distintos clasificadores dispuestos por ALeRCE.
- Se debe poder seleccionar un proyecto específico que contenga, un conjunto de objetos que se quiera etiquetar, etiquetas disponibles y una descripción.
- Poder etiquetar o volver a etiquetar un objeto con una de las etiquetas disponibles del proyecto al que pertenece y almacenarlo en un objeto "corrección".
- Posibilidad de poder comentar dentro de un objeto y visualizar los comentarios de otros usuarios.
- Se debe poder acceder a la corrección y los comentarios de un objeto desde manera externa para poder analizar los datos.
- Visualizar las correcciones anteriores junto con los todos los comentarios realizados por los usuarios al objeto etiquetado, dando también la posibilidad de poder volver a etiquetar el objeto.
- Posibilidad de visualizar las correcciones de los demás usuarios junto con los comentarios sobre los objetos.

### **3.1.2 No Funcionales**

- **Usabilidad:** La plataforma Astrocollab debe ser fácil de usar y comprensible, ya que debe presentar gran cantidad de información en un espacio reducido, evitando saturar al usuario con datos.
- **Rendimiento:** La plataforma debe tener tiempos de respuesta razonables, adecuados a la escala de datos que se desean consultar.
- **Escalabilidad:** La plataforma debe ser capaz de manejar un aumento en el número de usuarios, proyectos y objetos sin que ello afecte su rendimiento.
- **Disponibilidad:** Es necesario garantizar la disponibilidad del servicio de la plataforma.
- **Interoperabilidad:** La plataforma debe contar con versiones móvil y webs equivalentes.
- **Mantenibilidad:** La plataforma debe ser fácil de mantener y actualizar, permitiendo la incorporación de mejoras futuras de manera sencilla.

# **3.2. Usuarios**

Se identificaron 3 tipos de usuarios que se espera que hagan uso de la plataforma:

- **Usuario**: Personal de ALeRCE o externo encargado de realizar el etiquetado dentro de la plataforma.
- **Usuario externo:** Similar al usuario anterior, se espera que sean miembros del equipo de ALeRCE o colaboradores autorizados quienes revisen los datos almacenados en la plataforma.
- **Usuario privilegiado:** Individuos designados por ALeRCE, con la capacidad de administrar la plataforma y modificar datos críticos de la misma.

# **3.3. Historias de Usuario**

Las historias de usuario son documentos que describen de manera concisa las funcionalidades de la plataforma, los usuarios involucrados en cada una de ellas y las expectativas de cada uno. Con el fin de detallar de manera más exacta las metas de diseño y desarrollo de la plataforma se elaboraron las siguientes Historias usuario:

- **HU1:** Como sistema, quiero poder acceder a la base de datos ALeRCE a través de la plataforma Astrocollab, para poder visualizar los objetos.
- **HU2:** Como usuario, quiero ingresar mis credenciales al sistema para poder acceder a la plataforma.
- **HU3:** Como usuario, quiero poder elegir un proyecto para acceder a sus objetos correspondientes.
- **HU4:** Como usuario, quiero poder visualizar la información de un objeto para poder etiquetarlo.
- **HU5:** Como usuario, quiero poder etiquetar un objeto para que sea almacenado en el repositorio de respuestas.
- **HU6:** Como usuario, quiero poder visualizar los comentarios en un objeto para poder saber la opinión de los demás usuarios.
- **HU7:** Como usuario, quiero poder enviar un nuevo comentario en un objeto para visualizarlo.
- **HU8:** Como usuario, quiero poder visualizar los objetos etiquetados anteriormente para visualizar sus comentarios o corregir su etiqueta.
- **HU9:** Como usuario, quiero poder acceder a una sección de preguntas frecuentes para resolver mis dudas comunes sobre la plataforma y el proceso de etiquetado.
- **HU10:** Como usuario externo, quiero poder acceder a los datos etiquetados en para poder hacer uso de ellos.
- **HU11:** Como usuario externo, quiero poder acceder a los comentarios de los objetos para poder hacer uso de ellos.
- **HU12:** Como usuario privilegiado, quiero poder crear proyectos para que aparezcan en la aplicación.

# **3.4. Casos de Uso**

Posteriormente en el desarrollo, se modelaron las interacciones de la aplicación a partir de las historias de usuario y los requerimientos, lo cual se representa en un diagrama de casos de uso, como se muestra en la Figura 3.1:

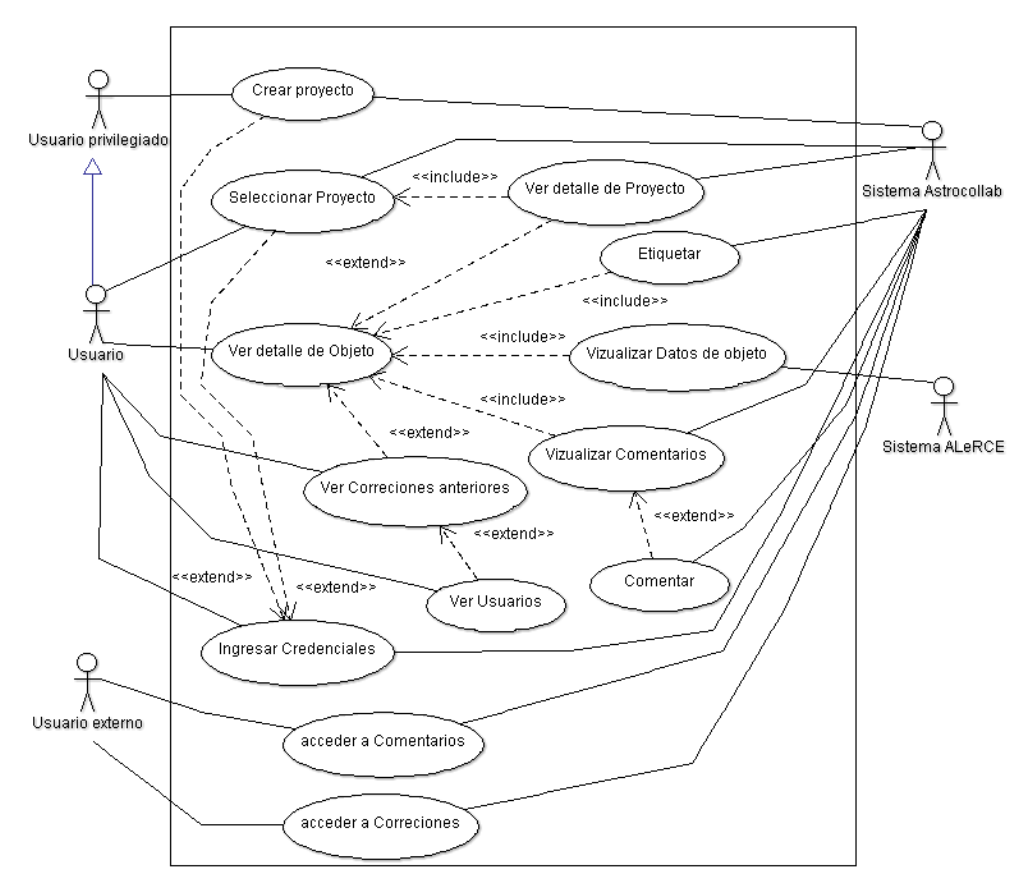

Astrocollab

Figura 3.1 Diagrama Casos de uso de la plataforma el cual describe las distintas interacciones de los usuarios con el sistema.

Desglosando un poco el diagrama se encuentra una relación entre los casos de uso llamados "Seleccionar Proyecto", "Ver detalle de Proyecto", "Ver Detalle de Objeto" y "Visualizar Datos de objeto" con las Historias HU3, HU4. Por otra parte, los casos de "Etiquetar" y "Visualizar comentarios", "Comentar", y "Ver correcciones anteriores" están recogidos directamente de las historias HU5, HU6, HU7 y HU8. Los casos de "Acceder a correcciones" y "Acceder a comentarios" responden a las historias H10 y H11 y por último el Caso de uso "Crear Proyecto" y "Seleccionar Proyecto" están extraídos de la HU12.

# **3.5. Arquitectura**

En esta sección, se describe el diseño de la arquitectura del sistema Astrocollab utilizando el modelo C4, el cual comprende un conjunto de diagramas que representan la plataforma en diferentes niveles de abstracción. En términos de jerarquía, el diagrama de contexto ilustra la relación de la plataforma con otros sistemas, el diagrama de contenedores detalla la interacción entre los diferentes contenedores o componentes del sistema, y el diagrama de componentes describe la estructura interna de cada uno de los contenedores del sistema. Los distintos diagramas C4 se presentan en este mismo orden siendo la Figura 3.2 el Diagrama de Contexto, la Figura 3.3, el Diagrama de Contenedores y la Figura 3.4 el Diagrama de Componentes, todos acompañados de su respectiva documentación adicional:

#### **3.5.1 Diagrama de Contexto**

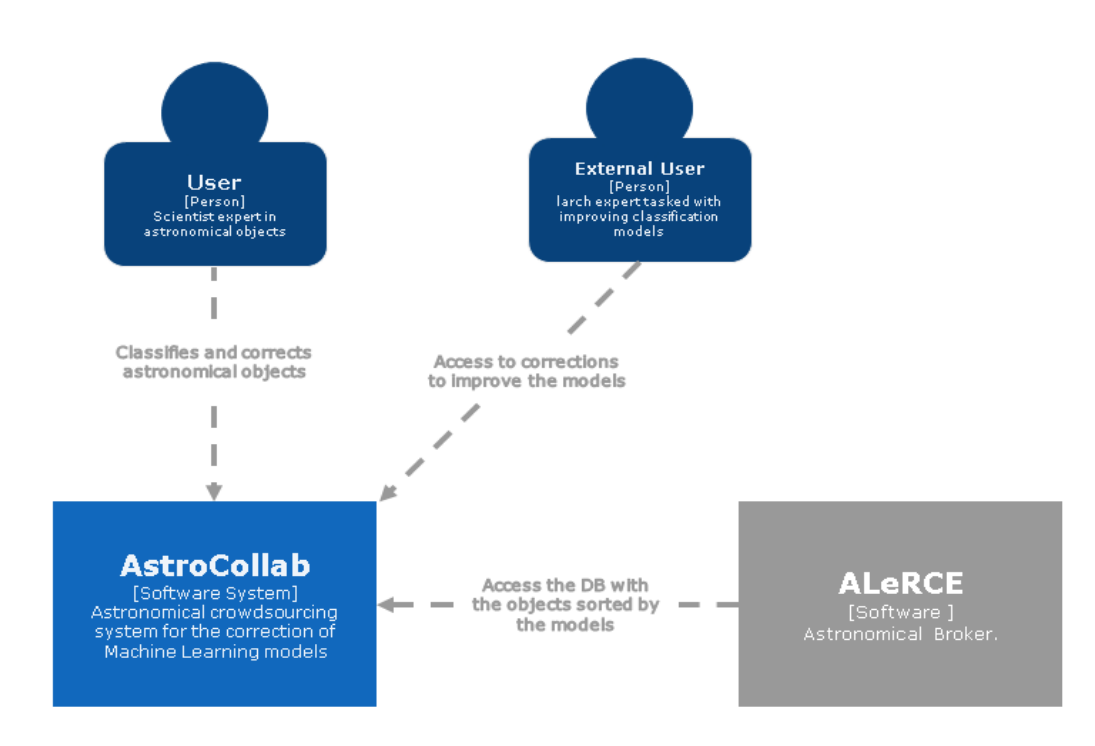

Figura 3.2 Diagrama de contexto de la plataforma

En el diagrama de contexto, se observa que Astrocollab interactúa principalmente con la base de datos de ALeRCE. Además, se identifican dos tipos de usuarios: los usuarios comunes, que acceden a la aplicación (tanto móvil como web) para realizar actividades como etiquetar y visualizar información, y los usuarios externos, quienes interactúan exclusivamente con la base de datos del sistema para acceder a los datos generados por el proceso de etiquetado.

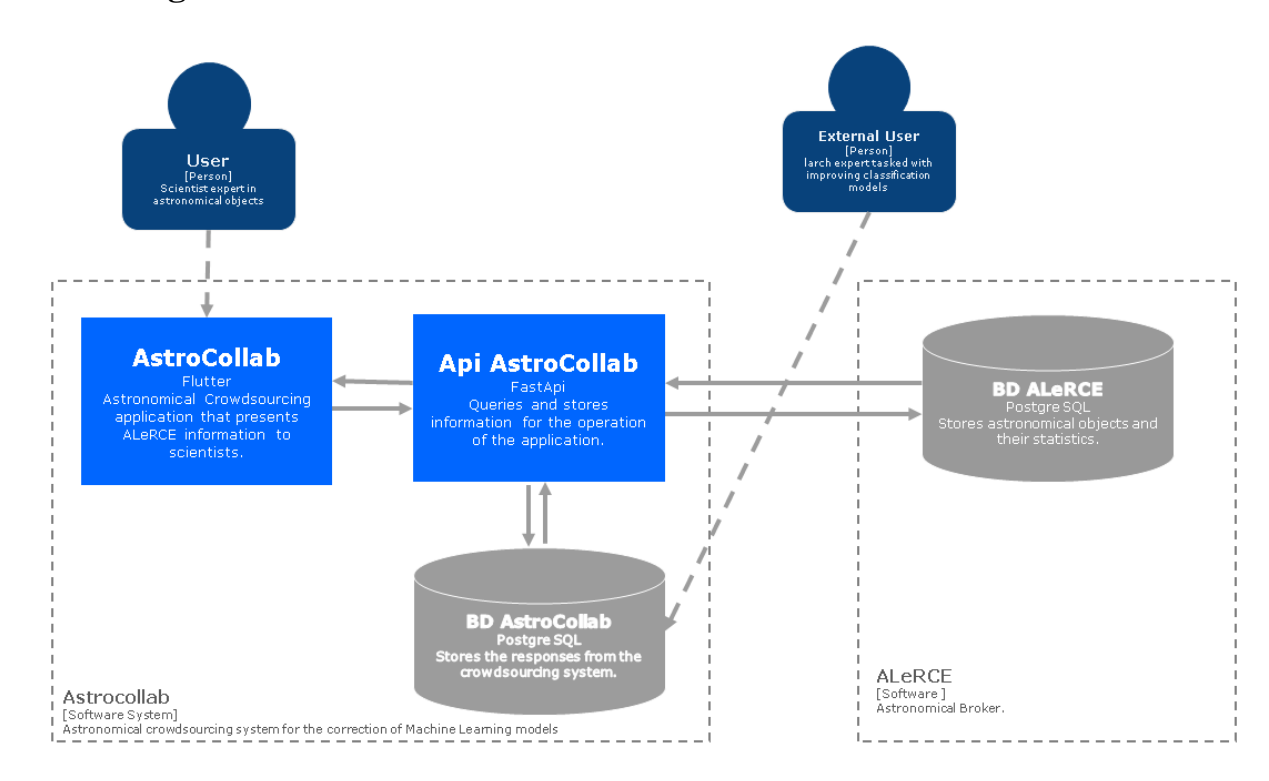

### **3.5.2 Diagrama de Contenedores**

Figura 3.3 Diagrama de contenedores de la plataforma

Como se muestra en la Figura 3.3, que representa el diagrama de contenedores de la plataforma, el sistema se ha diseñado en tres partes claramente diferenciadas, cada una con responsabilidades específicas. Estas partes incluyen la aplicación Astrocollab, que sirve como Frontend, una API REST que actúa como backend del sistema, y un servidor de base de datos para almacenar la información de la plataforma.

### *A.* **Aplicación Astrocollab**

Este módulo de presentación se encarga de ajustar el tamaño, la información y las funcionalidades requeridas por cada dispositivo que ejecute la aplicación. El módulo no se conecta directamente a la base de datos, sino que consume la información a través de una API que le proporciona los datos ya formateados. Además, antes de enviar la información, este módulo realiza una primera validación de los datos.

#### *B.* **Api Astrocollab**

La API Astrocollab sigue la arquitectura de transferencia de estado representacional (REST), permitiendo establecer conexiones seguras con la base de datos interna de Astrocollab, el Frontend del sistema y otras fuentes de datos externas, como ALeRCE. Esto la convierte en el componente central del sistema.

#### *C.* **Base de datos**

Esta base de datos almacena datos generados internamente por la aplicación, actúa como el repositorio principal de información, como registros de etiquetado y correcciones realizadas por los usuarios.

### **3.5.3 Diagrama de Componentes**

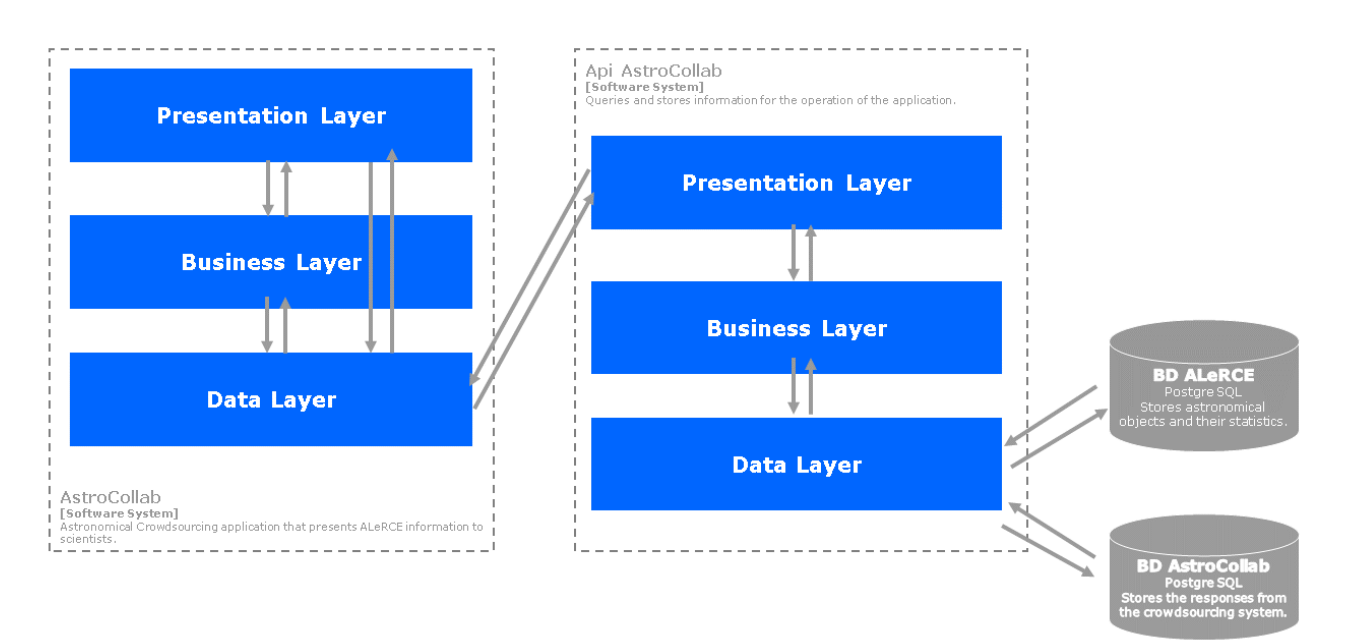

Figura 3.4 Diagrama de componentes de la plataforma

El diagrama de componentes de Astrocollab proporciona una visión detallada de cómo funciona la arquitectura de cada contenedor. Este diagrama muestra los componentes de la aplicación y la API de Astrocollab, así como las conexiones entre las distintas capas.

#### *A.* **Aplicación Astrocollab**

Al diseñar la arquitectura del módulo, se optó por una estructura de tres capas: presentación, negocio y datos, con adaptaciones para un desarrollo híbrido. En este enfoque, compartir código y centralizar la lógica y las fuentes de datos son elementos clave para ofrecer una experiencia unificada en diferentes plataformas.

#### **A.1 Capa de Presentación**

La capa de presentación se encarga de la interfaz de usuario en varios dispositivos. Debe adaptarse a diferentes tamaños de pantalla utilizando elementos y componentes visuales compartidos, manteniendo una consistencia visual. Aunque cada versión puede tener elementos visuales específicos, la lógica de manejo de eventos es compartida entre todas las versiones.

#### **A.2 Capa de Negocio**

La capa de negocio representa el núcleo de la aplicación en todas sus versiones. Es responsable de gestionar los modelos provenientes de la capa de datos y se comparte íntegramente entre todas las versiones de la aplicación.

#### **A.3 Capa de Datos**

La capa de datos se encarga de gestionar la información desde la API central. Incluye un módulo que maneja las solicitudes y respuestas entre la capa de negocio y la API de Astrocollab, sin importar la plataforma utilizada.

#### *B.* **API Astrocollab**

El backend del sistema está diseñado con tres capas distintas: presentación, negocio y datos, cada una con responsabilidades bien definidas. "La capa de presentación corresponde a los Endpoints o puntos de acceso desde los cuales se consumen los datos del API. La capa de negocio gestiona la lógica detrás de los datos recibidos y entregados, mientras que la capa de datos se encarga de interactuar con diversas fuentes de datos y entregarlos a la capa de negocio.

#### **B.1 Capa de Presentación**

Responsable de manejar las solicitudes provenientes del Frontend. Formatea y entrega los datos de manera adecuada para su presentación en la interfaz de usuario. Gestiona las rutas de la API, maneja las solicitudes HTTP y las dirige a la capa de negocio. Convierte los datos en un formato adecuado para ser consumidos por la interfaz de usuario.

## **B.2 Capa de Negocio**

Contiene la lógica central de la API, coordinando las operaciones entre la capa de presentación y la de datos. Realiza procesamientos y validaciones necesarios antes de interactuar con la base de datos interna y el repositorio externo. En esta capa se verifica la integridad y validez de los datos antes de proceder con su procesamiento.

#### **B.3 Capa de Datos**

Encargada de la interacción directa con las fuentes de datos, como la base de datos interna y el repositorio de ALeRCE.

#### *C.* **Base de datos**

La base de datos de la aplicación almacena toda la información del sistema, incluyendo correcciones, proyectos, usuarios y comentarios realizados en la plataforma. Con el fin de comprender el funcionamiento y la estructura de la base de datos, se presenta tanto un modelo entidad-relación (Figura 3.5) como un modelo relacional (Figura 3.6). Estos diagramas proporcionan un detalle exhaustivo de cada uno de los elementos que conforman la base de datos.

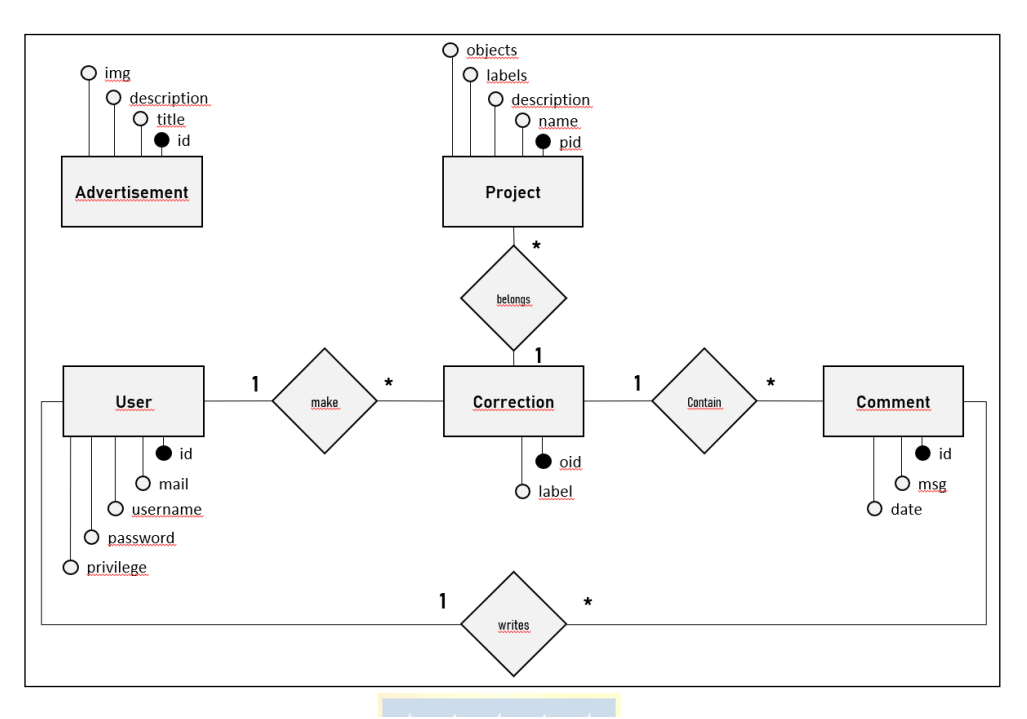

#### **C.1 Modelo Entidad-Relación**

Figura 3.5 Modelo Entidad-Relación de la base de datos de Astrocollab el cual describe como se organizan e interactúan los datos en la base de datos.

El diagrama entidad-relación de la figura 3.5 ilustra la estructura y las relaciones fundamentales de la base de datos de la aplicación Astrocollab. El diagrama muestra cinco entidades principales: User, Advertisement, Comment, Project, y Correction.

- **User:** Representa a los usuarios de la aplicación, con atributos como *id* el cual es un serial que se autoincrementa al agregar nuevos usuarios, el *mail*, utilizado para el inicio de sesión en la aplicación, es único para cada usuario, al igual que el *username*, utilizado para su identificación, un *password* que puede repetirse con otros usuarios utilizado como credencial, y *privilege* el cual es un booleano que indica si la persona es o no un usuario con privilegios de administración.
- **Advertisement:** Es un objeto o entidad que representa anuncios dentro de la aplicación. Los anuncios son mensajes que se muestran en la pantalla principal y permiten al equipo actualizar la información de la plataforma a sus usuarios. Este objeto cuenta con los atribuos *title*, *description*, y *img*, los cuales representan el título, el mensaje y una imagen de cada anuncio, respectivamente.
- **Comment:** Representa los comentarios o mensajes realizados por los usuarios en los objetos etiquetados, contiene atributos como *id* que es un Serial que se autoincrementa, *date*, la fecha en la cual se escribió el mensaje que contiene cada anuncio y *msg* que es el contenido del mensaje enviado.
- **Project:** Contiene la información de un proyecto con los atributos *name*, *description*, labels que contiene las etiquetas utilizadas en el proyecto *objects* el cual contiene objetos que deben ser etiquetados y finalmente un identificador único y autoincrementable llamado *pid*.
- **Correction:** Representa las correcciones o etiquetas colocadas a cada objeto, con atributos como *oid* el cual es un identificador único entregado por el telescopio ZTF y la etiqueta colocada al objeto con el atributo *label*.

## **C.2 Modelo Relacional**

Basándose en el modelo entidad-relación de la figura 3.5, en la figura 3.6 se muestra el modelo relacional que se ha desarrollado a partir del diagrama anterior. En este último, se han añadido algunos atributos y restricciones para obtener la estructura final de la base de datos, tal como se presenta en este segundo diagrama.

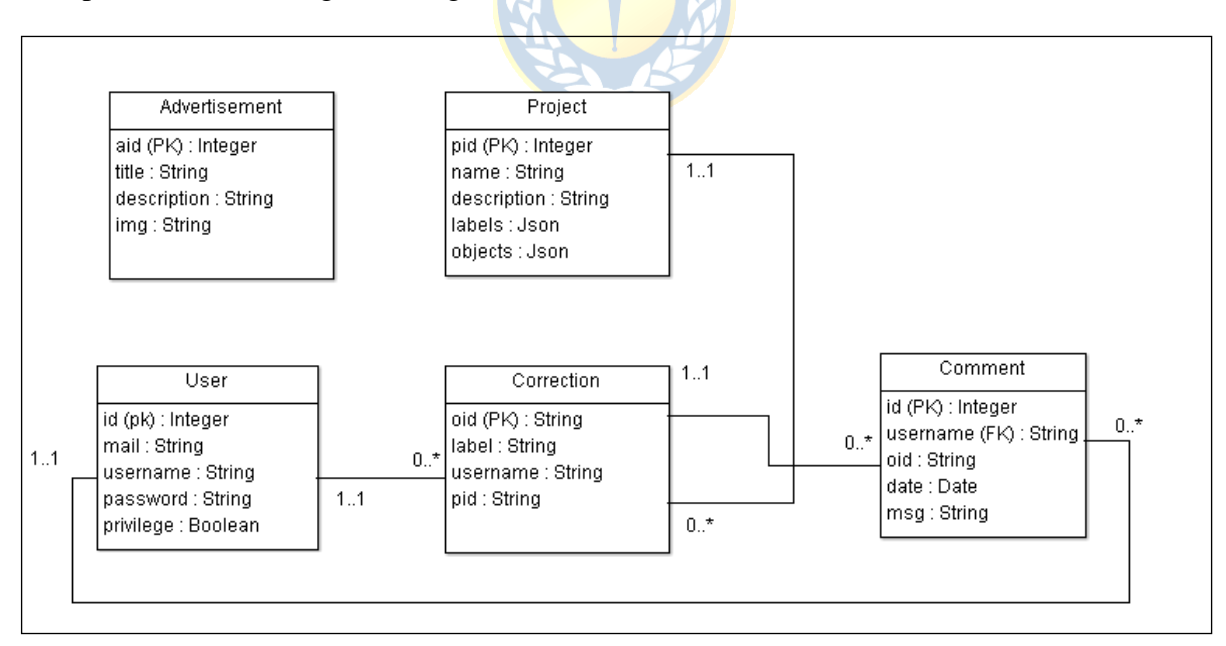

Figura 3.6 Modelo Relacional de la base de datos Astrocollab. Se

describe como se estructuran los datos dentro de esta.

# **4.1. Introducción**

En este apartado, se detallan las herramientas elegidas para llevar a cabo el proyecto. Además, se abordan aspectos específicos relacionados con la fase de implementación, proporcionando una visión más completa de las decisiones tomadas y del proceso llevado a cabo

# **4.2. Tecnologías utilizadas**

Para la implementación, se seleccionaron tecnologías que proporcionaran soporte a los requisitos de la aplicación. Entre ellas, se incluyen Flutter para el desarrollo del frontend de las aplicaciones móviles y web, FastAPI para el backend, y PostgreSQL como servidor de bases de datos.

#### **4.2.1 Flutter**

Flutter es un kit de desarrollo de software de código abierto creado por Google lanzado el 2017. Se hizo uso de este SDK por su versatilidad y baja barrera de entrada para desarrollar. Flutter hace uso de Dart, un lenguaje optimizado para el cliente, que facilita el desarrollo ágil de aplicaciones multiplataforma con una plataforma de ejecución flexible. Su enfoque se centra en ofrecer productividad, destacando en el desarrollo de clientes con Hot reload y experiencias de alta calidad en diversas metas de compilación, como web, móvil y escritorio (Flutter Get Started, 2017).. Flutter ofrece varias ventajas, como un alto rendimiento al compilar en código nativo para Android, iOS y web. Además, proporciona una manera rápida de crear y compilar prototipos, junto con una

integración nativa con Material UI, una interfaz de usuario visualmente atractiva desarrollada por Google.

#### **4.2.2 FastAPI**

FastAPI es un framework web de última generación, enfocado en la construcción rápida y eficiente de APIs REST. Fue creado como un proyecto personal por Sebastián Ramírez en 2017 y desde entonces ha ganado popularidad como una opción poderosa. Lo que destaca de FastAPI es su rendimiento excepcional y su capacidad para acelerar el proceso de desarrollo. Además, proporciona una experiencia intuitiva con un sólido soporte del editor, reduciendo la probabilidad de errores. Se destaca también por su robustez gracias a la generación automática de documentación interactiva basada en estándares abiertos como Open API y JSON Schema.

La validación y serialización que ofrece esta tecnología la hacen ideal para trabajar con esquemas JSON. Además, FastAPI genera automáticamente documentación bajo el marco de Open API (FastAPI official Doc, 2024).

#### **4.2.3 Docker**

Docker es un proyecto de código abierto que automatiza el despliegue de aplicaciones en contenedores de software, añadiendo una capa de abstracción y automatización de virtualización para aplicaciones en diversos sistemas operativos. En esencia, Docker facilita la creación de contenedores virtuales que encapsulan aplicaciones y sus dependencias, brindando flexibilidad y portabilidad en diferentes entornos.

Se optó por utilizar Docker debido a la facilidad que ofrece para trabajar con contenedores de software y facilitar el despliegue correcto de la aplicación (Docker docs, 2024).

#### **4.2.4 PostgreSQL**

PostgreSQL, también conocido como Postgres, es un sistema de gestión de bases de datos relacional orientado a objetos y de código abierto, su desarrollo está dirigido por una comunidad de desarrolladores altruistas, independientes o respaldados por organizaciones comerciales, conocida como el PGDG (PostgreSQL Global Development Group).

Se decidió utilizarlo en el proyecto debido a su robustez, fácil configuración y fiabilidad para crear un servidor SQL (Postgresql documentation, 2024).

#### **4.2.5 Nginx**

Nginx es un software de servidor web/proxy de código abierto creado por Igor Sysoev y lanzado originalmente el año 2004. Es multiplataforma, por lo que corre en distintos sistemas Unix y Windows. Se utilizó esta herramienta en el proyecto debido a su capacidad para alojar múltiples sitios web asignándoles diferentes rutas, lo que simplifica el proceso de comunicación entre los distintos módulos del proyecto (NGINX Product Documentation, 2024).

# **4.3. Características del Servidor**

La implementación se realizó en una máquina virtual provista por el departamento de informática y ciencias de la computación de la Universidad de Concepción. Esta máquina virtual estaba equipada con 100GB de disco duro, 2GB de RAM y 1 núcleo de CPU, ejecutando Ubuntu 20.04. A continuación, se presenta un resumen de las tecnologías y sus versiones utilizadas en el servidor:

Como se puede observar en la Figura 4.1, la máquina virtual que respalda la plataforma ejecuta 2 contenedores Docker: uno con una imagen de PostgreSQL 3.1 y otro con una imagen de Python 3.11, que aloja la API de la aplicación. Además, el servidor Nginx brinda soporte a la versión web y facilita la conexión a la base de datos.

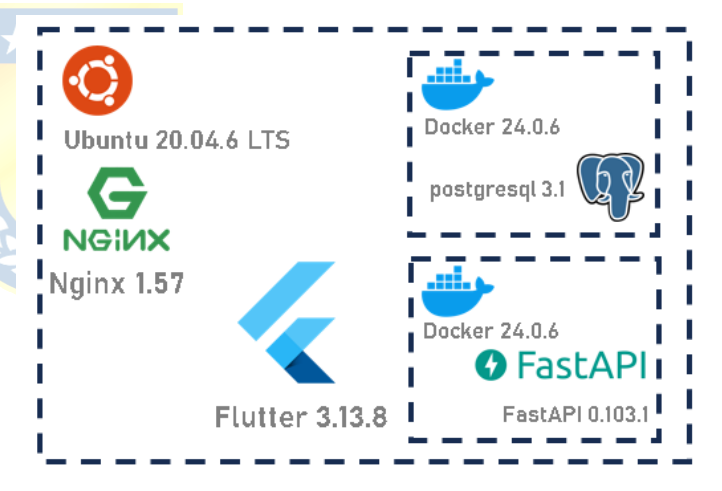

Figura 4.1 Mapa resumen de las tecnologías de Astrocollab

# **Capítulo 5. Resultados**

A continuación, se presentan los resultados obtenidos tras la implementación, detallados pantalla por pantalla. Durante este proceso, se lograron alcanzar los objetivos establecidos en cada fase del desarrollo de la aplicación Astrocollab. Es importante destacar que la interfaz móvil y web presentan ciertas diferencias en la visualización de las funcionalidades, debido a la disposición y tamaño de los dispositivos. Este análisis detallado de los resultados respalda la efectividad de la implementación y proporciona una base sólida para futuras mejoras y optimizaciones en el proyecto ALeRCE.

#### **5.1.1 Inicio de Sesión**

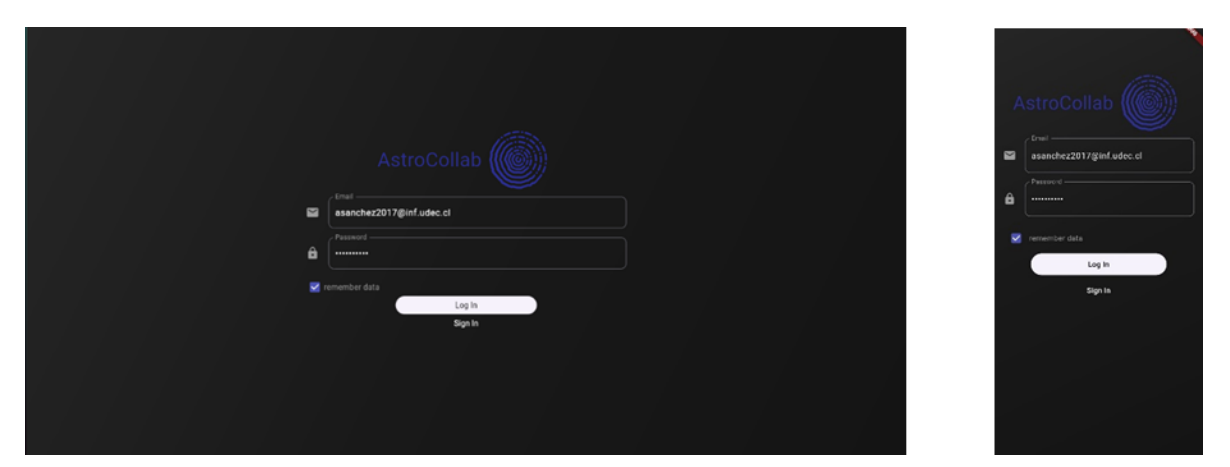

Figura 5.1 Se muestra la Pantalla de inicio de sesión de la plataforma Astrocollab en su versión tanto web como móvil.

<span id="page-30-0"></span>La pantalla de inicio de sesión presenta dos campos de entrada para el nombre de usuario y la contraseña, junto con la opción de recordar las credenciales. Tanto en la versión móvil como en la web, los usuarios deben ingresar sus datos y tienen la opción de activar la función de recordatorio de inicio de sesión. Cuando el usuario presiona el botón "Ingresar", la aplicación verifica las credenciales para garantizar un acceso exitoso, mostrando un mensaje de error en caso de credenciales incorrectas. Si el usuario no tiene una cuenta, puede acceder a la página de registro haciendo clic en el botón 'Registro'.

# **5.1.2 Registro**

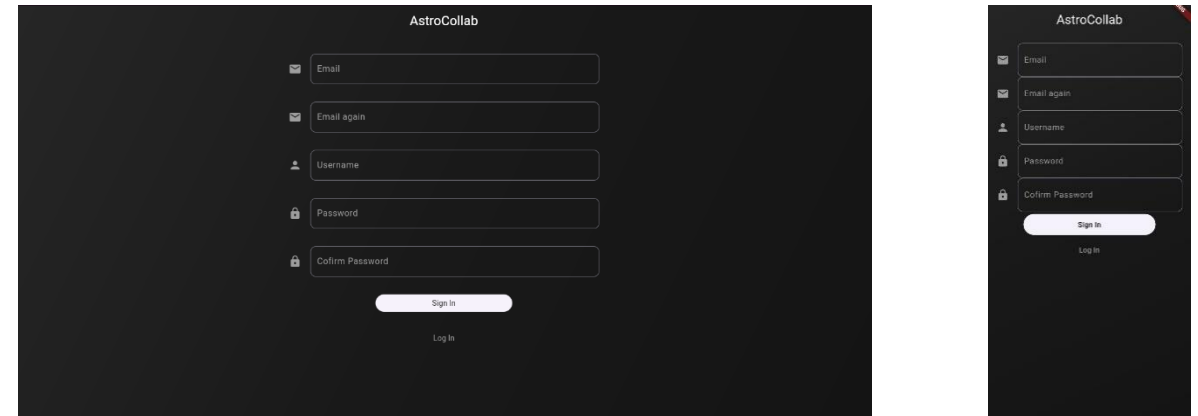

Figura 5.2 Se muestra que la pantalla de registro de Astrocollab tanto su versión web como versión móvil.

Al igual que en la pantalla de inicio de sesión, esta pantalla incluye campos para el nombre de usuario y la contraseña. Sin embargo, en esta ocasión, también solicita la dirección de correo electrónico y una confirmación de esta, además de la contraseña. En ambas versiones, tanto móvil como web, los usuarios deben completar sus datos. Al pulsar "Registrarse", la aplicación verifica las credenciales para asegurar un registro exitoso, desplegando un mensaje en caso de algún error en las credenciales. Si el usuario presiona el botón 'Ingresar', será redirigido a la página de inicio de sesión.

# **5.1.3 Pantalla principal**

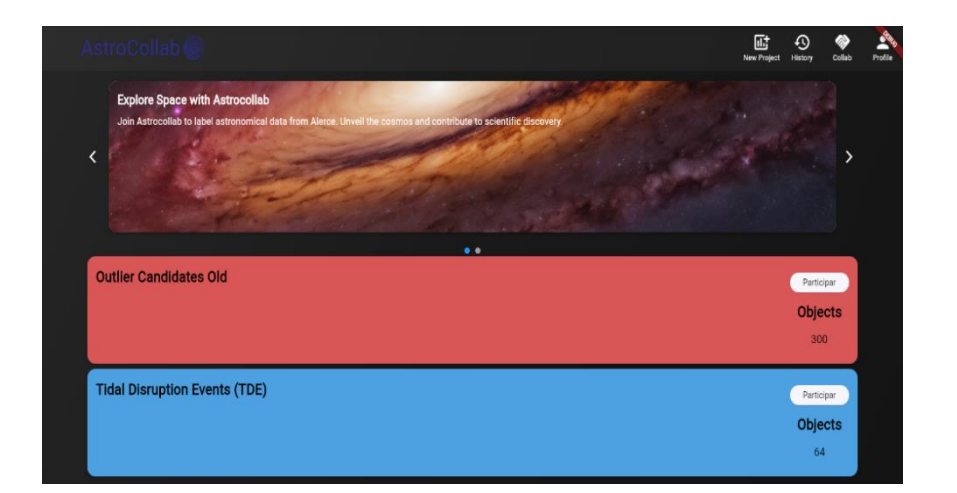

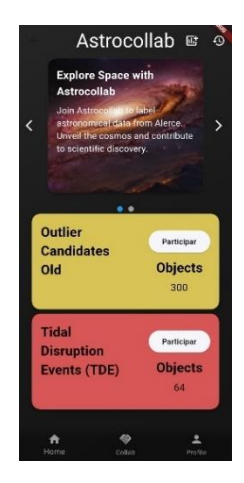

Figura 5.3 Se pueden observar la Pantalla principal de la plataforma Astrocollab en sus 2 versiones.

Al ingresar las credenciales en ambas versiones, se accede a la pantalla principal donde se muestran los proyectos disponibles para etiquetar objetos, junto con su cantidad total. En la versión web, en la parte superior se muestran las opciones de 'Nuevo Proyecto', accesible solo para usuarios con privilegios, 'Historial', 'Colaborar' y 'Perfil'. En la versión móvil, solo se presentan 'Nuevo Proyecto' e 'Historial' en la parte superior, mientras que 'Colaborar' y 'Perfil' se ubican en la parte inferior. En la versión web, el logo de la aplicación, que funciona como un botón para volver a la pantalla principal, se muestra en la parte superior. En la versión móvil, este botón se encuentra en la parte inferior izquierda, junto a las otras dos opciones mencionadas anteriormente. En la parte superior, se encuentra un tablero de anuncios que se utiliza para informar a los usuarios sobre novedades, como nuevos proyectos o noticias relacionadas con la aplicación.

| AstroCollab    |                               | 圙<br>$\odot$<br>History<br>New Project | $\circledast$<br>≗<br>Collab<br>Profile | w.<br><b>Outlier Candidates</b>                         |
|----------------|-------------------------------|----------------------------------------|-----------------------------------------|---------------------------------------------------------|
|                | <b>Outlier Candidates Old</b> |                                        |                                         | Old<br>$\overline{\phantom{a}}$                         |
| ٠              | classifies possible outliers. |                                        |                                         | classifies possible outliers.                           |
|                |                               |                                        |                                         |                                                         |
|                |                               |                                        |                                         | <b>CONTRACTORS</b><br>$\sim$                            |
| √ ZTF19abmuxjv |                               |                                        |                                         | / ZTF18abcuvxp                                          |
| √ ZTF18abznheo |                               |                                        |                                         | V ZTF19abxqrwz                                          |
| ✓ ZTF18abcuvxp |                               |                                        |                                         |                                                         |
| X ZTF18aackwby |                               |                                        |                                         | $\angle$ ZTF20abivauh                                   |
| X ZTF20ablxihe |                               |                                        |                                         | X ZTF18aackwby                                          |
| X ZTF18abhntub |                               |                                        |                                         | X 7TF20ahlxihe<br>土<br>◈<br>$\ddot{\mathbf{r}}$<br>Home |

Figura 5.4 Se pueden observar la pantalla de detalle de un proyecto dentro de la plataforma de la plataforma Astrocollab.

<span id="page-33-0"></span>La pantalla de detalle de un proyecto en ambas versiones permite al usuario visualizar el nombre, la descripción y los objetos etiquetados o no por el usuario, brindándole la posibilidad de elegir qué objeto etiquetar.

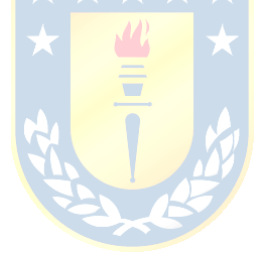

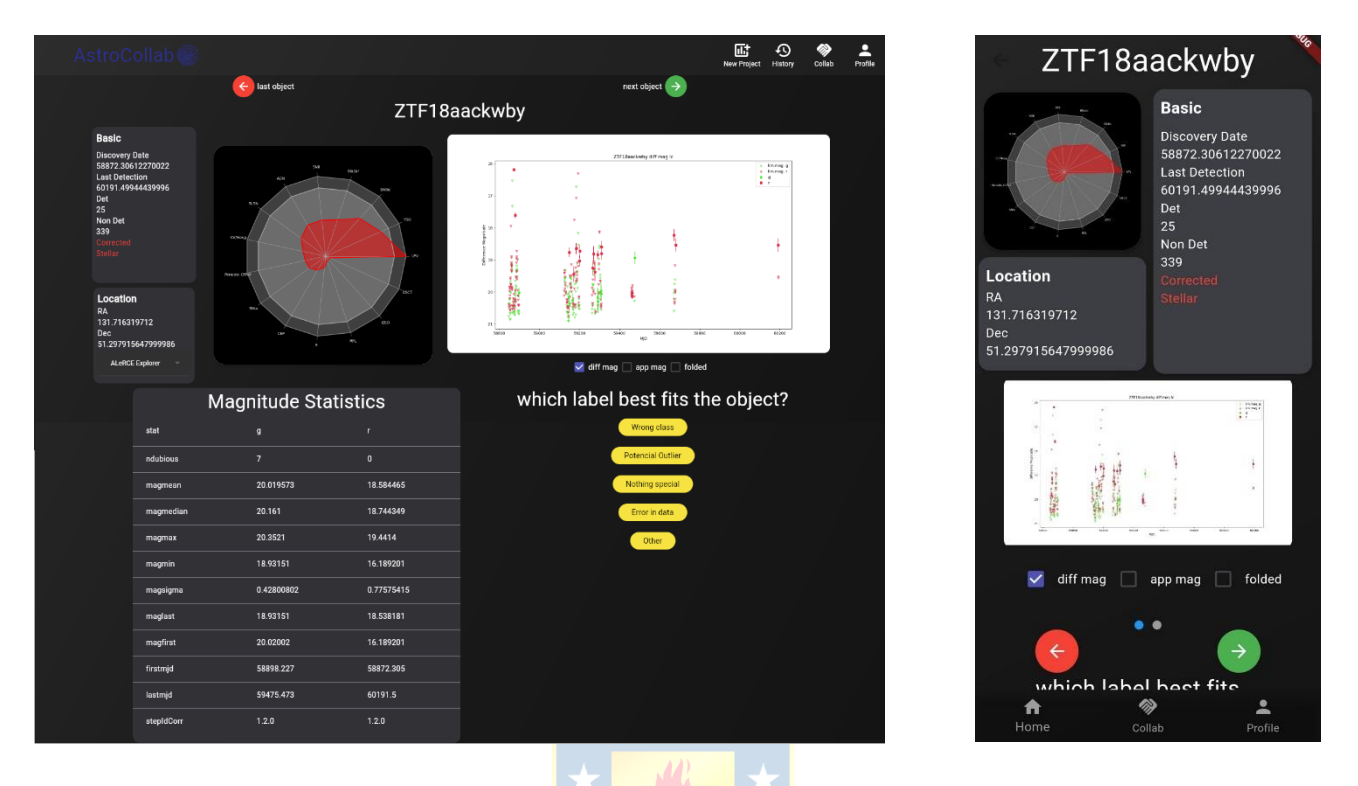

Figura 5.5 Se pueden observar la Pantalla de etiquetado de objetos dentro de la plataforma Astrocollab.

La Pantalla de etiquetado muestra la información disponible del objeto al usuario, con una disposición que varía dependiendo del dispositivo en el que se encuentre. Ambas versiones muestran la opción de etiquetado y la opción de avanzar o no dentro de la lista de objetos del proyecto. Al desplazarse hacia abajo en la pantalla en ambas versiones, se muestran los comentarios dejados sobre el objeto. Al presionar el botón de etiquetado, se avanza automáticamente al siguiente objeto de la lista que contiene el proyecto.

# **5.1.5 Etiquetado de objetos**

# **5.1.6 Historial de objetos**

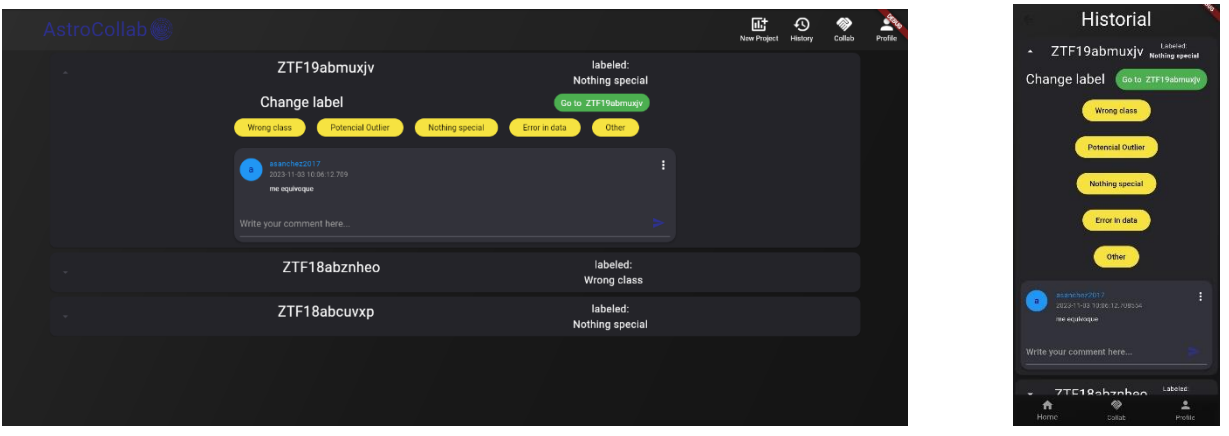

Figura 5.6 Pantalla de historial de correcciones dentro de la plataforma Astrocollab.

Después de que el usuario ha realizado un par de etiquetados, en la pantalla de historial se mostrará una lista de objetos anteriores completados por el usuario, junto con sus comentarios y una opción para ir directamente al objeto. Esta pantalla es igual tanto en la versión web como en la versión móvil.

#### **5.1.7 Perfil**

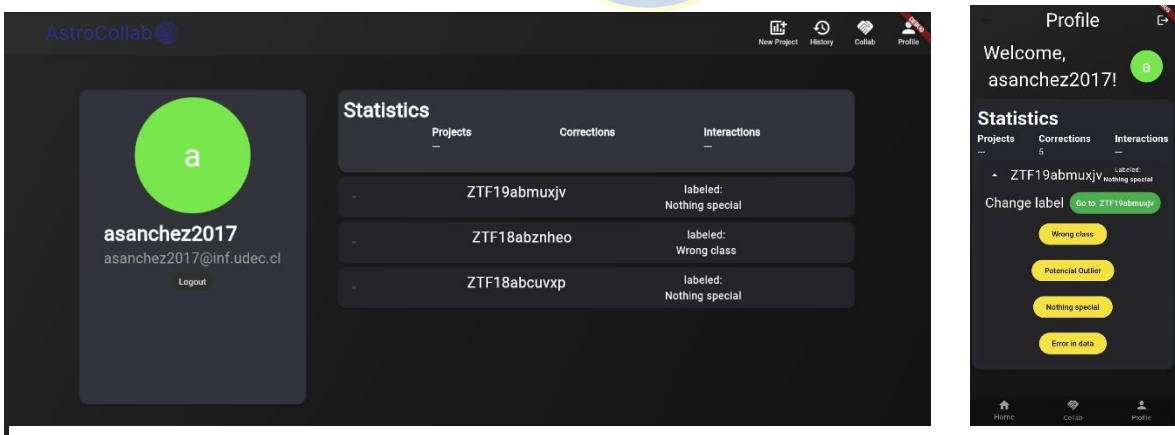

Figura 5.7 pantalla de perfil del usuario dentro de la plataforma Astrocollab.

En esta vista el usuario puede cerrar la sesión, acceder a sus estadísticas y ver sus correcciones pasadas, la disposición varía según la versión, pero son equivalentes entre sí.

### **5.1.8 Nuevo Proyecto**

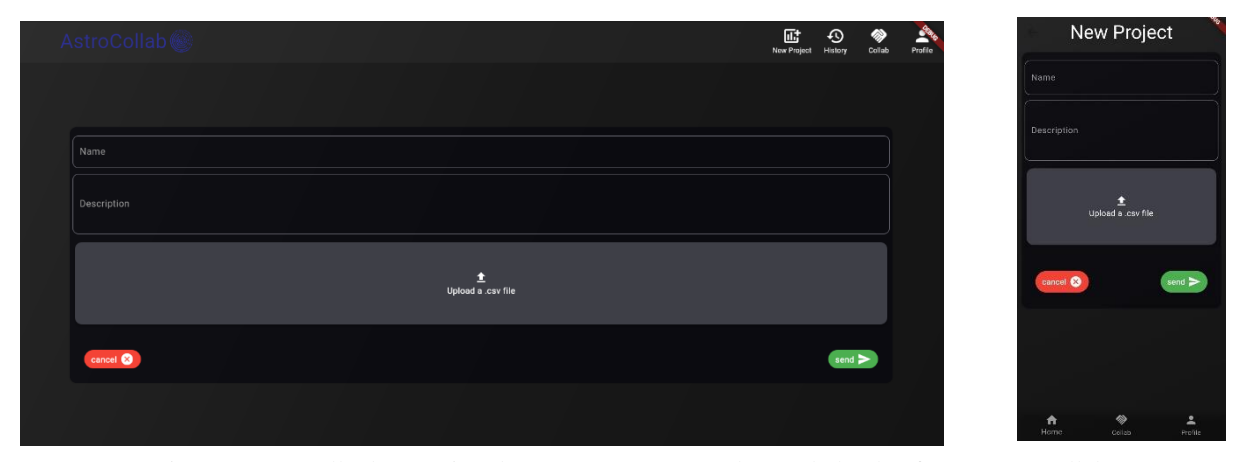

Figura 5.8 Pantalla de creación de un nuevo proyecto dentro de la plataforma Astrocollab.

La pantalla de 'Nuevo Proyecto' solo está disponible para usuarios con privilegios y se utiliza para crear un nuevo proyecto. Esto se logra mediante un archivo .csv que incluye la información de las etiquetas y los identificadores de los objetos necesarios, junto con la asignación de un nombre y una descripción.

# **5.2. Pruebas de Usuarios**

Con el propósito de recabar retroalimentación sobre la implementación entregada y evaluar de manera cualitativa el desempeño de la plataforma, su conectividad, su usabilidad y la satisfacción de los usuarios que hagan uso de esta, se llevó a cabo una actividad que permitió a diversos usuarios interactuar con la aplicación.

Para llevar a cabo estas pruebas, se convocó a un grupo de 3 personas pertenecientes al equipo de astronomía de ALeRCE, las cuales utilizaron la aplicación Astrocollab durante aproximadamente una hora. Durante este período, realizaron un conjunto de tareas diseñadas específicamente para evaluar las diversas funcionalidades de la aplicación.

#### **5.2.1 Tareas requeridas a los usuarios**

Se diseñó un conjunto de tareas específicas que los usuarios debían realizar. Al concluir estas tareas, se les solicitó expresar sus opiniones acerca de su experiencia con el sistema, permitiendo así obtener información valiosa para mejorar y optimizar la plataforma Astrocollab.

A continuación, se detallan las tareas que se llevaron a cabo:

#### • **T1: Acceso a Proyectos:**

o Selecciona un proyecto específico en Astrocollab y asegúrate de que puedas acceder a los objetos astronómicos asociados a ese proyecto.

#### • **T2: Etiquetado de Objetos:**

- o Selecciona un objeto astronómico y realiza el proceso de etiquetado.
- o Verifica que la etiqueta se almacene correctamente en el repositorio de respuestas.

#### • **T3: Visualización de Comentarios:**

- o Explora la sección de comentarios asociados a un objeto astronómico.
- o Envía un nuevo comentario y verifica que aparezca correctamente en la plataforma.
- **T4: Acceso a Datos Etiquetados:**
	- o Intenta acceder a los datos astronómicos etiquetados y verifica que la información sea accesible.

Los usuarios evaluaron cada tarea con una puntuación del 1 al 5, donde el 1 indicaba que la tarea fue difícil de realizar o entender, y el 5 indicaba que fue fácil y rápida de completar.

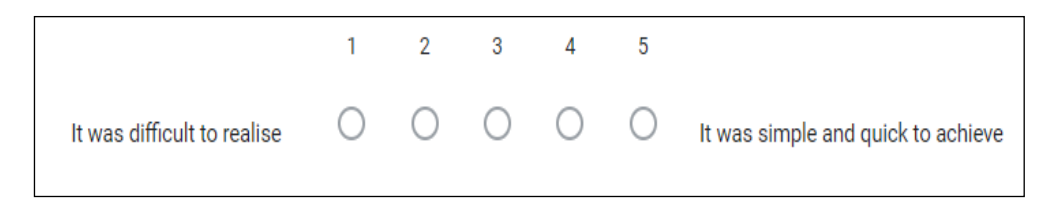

Figura 5.9 Escala utilizada en el formulario de pruebas del sistema.

## **5.2.2 Resultados de las pruebas**

#### *A.* **Resultados del formulario de pruebas**

A continuación, se presentan los resultados del formulario de pruebas:

• **T1: Acceso a Proyectos:** Para las tareas T2 y T3, relacionadas con el etiquetado de objetos y la visualización de comentarios, respectivamente, los usuarios también reportaron sentirse cómodos con el proceso, según las respuestas del formulario.

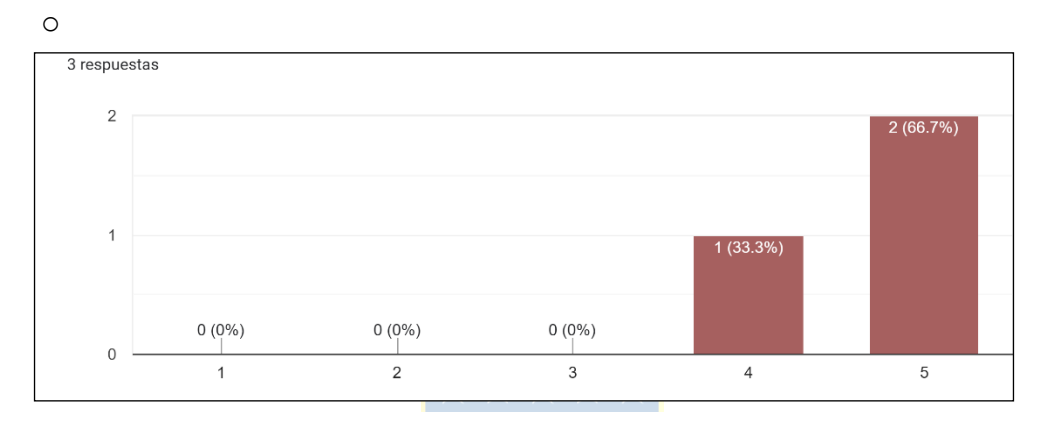

Figura 5.10 Resultados de la Tarea 1

• **T2 y T3: Etiquetado de Objetos y Visualización de Comentarios:** Según las respuestas de los usuarios en el formulario también se les hizo cómodo el proceso de etiquetado de datos en la plataforma junto con el comentar dentro de esta.

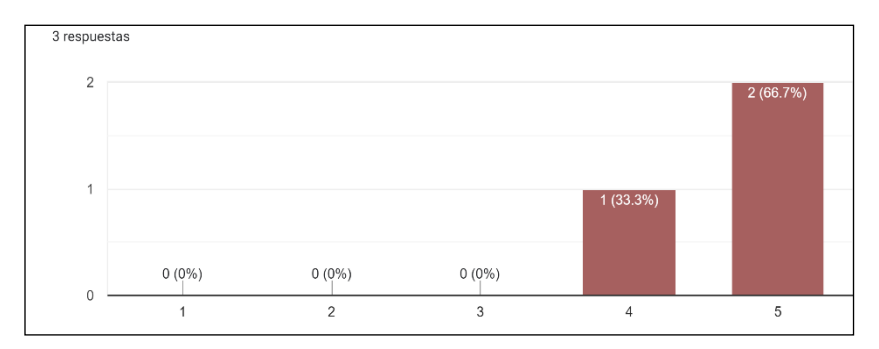

Figura 5.11 Resultados de la Tarea T2 y T3 (ambas hechas en conjunto)

• **T4: Acceso a Datos Etiquetados:** Para la tarea relacionada con el acceso a las etiquetas, los usuarios expresaron más dificultad, pero sin expresar insatisfacción.

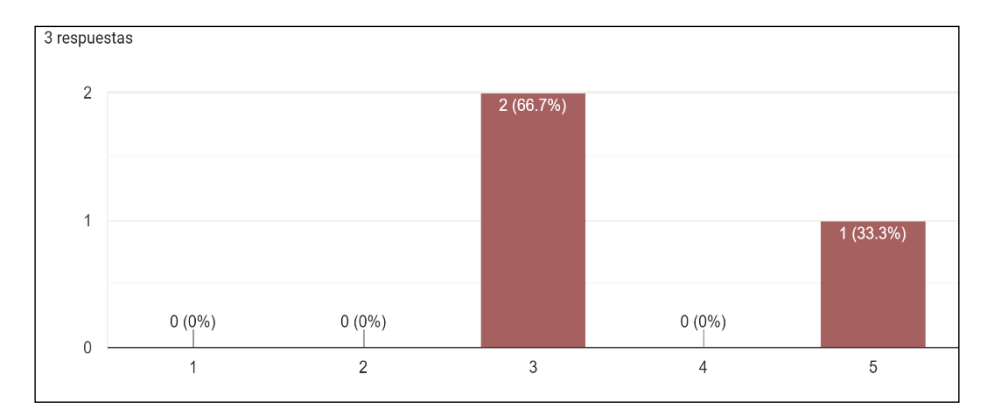

Figura 5.12 Resultados de la Tarea T4

#### *B.* **Opiniones y sugerencias de los usuarios**

Además del formulario, se recopilaron las opiniones generales de los usuarios en diversas conversaciones. A partir de ambas fuentes de información, se obtuvieron los siguientes resultados del proyecto según los usuarios.

La plataforma cumple efectivamente con su función; sin embargo, se identificó la necesidad de proporcionar más información sobre los objetos en la pantalla de etiquetado para mejorar su utilidad. Además, se destaca que el sistema desarrollado es una idea positiva para grupos de investigación específicos, y la mayoría de los usuarios encuentra que las tareas son más simples y rápidas de realizar.

Además de las opiniones, los usuarios proporcionaron diversas recomendaciones, entre las que destacan: ajustar el tamaño de etiquetas y símbolos, especialmente en la opción de doblar la curva de luz; mostrar el periodo estimado y permitir la selección de periodos diferentes; unificar e integrar Astrocollab con el ZTF Explorer de ALeRCE; fusionar las tablas de la base de datos dentro de la misma base de datos de ALeRCE; y hacer uso de los módulos desarrollados por ALeRCE para la visualización de la información de cada objeto. Por último, se enfatizó en la necesidad de utilizar y unificar las credenciales empleadas en otros servicios de ALeRCE, dado que Astrocollab cuenta con credenciales distintas.

### **6.1. Sumario**

Durante el desarrollo del proyecto se construyó el sistema completo Astrocollab desde la base de datos hasta sus 2 plataformas tanto móvil como web, las cuales dan la posibilidad de reducir el tiempo de etiquetado a los miembros de ALeRCE a la hora de realizar dataset para los diversos modelos de ML del bróker.

Se expusieron las herramientas y los artefactos desarrollados para analizar las diversas decisiones tomadas en cada etapa del desarrollo.

### **6.2. Conclusiones**

Se concluye que el prototipo entregado logró realizar con éxito las tareas requeridas por los usuarios. Astrocollab logró etiquetar los objetos entregados a los usuarios de manera rápida y sencilla. Asimismo, los usuarios pudieron acceder fácilmente a las etiquetas realizadas, junto con sus comentarios. Además, cabe mencionar que la prueba de concepto realizada no logró presentar toda la información requerida por el usuario, ya que para la tarea de etiquetado los usuarios tuvieron que recurrir al Explorer de ALeRCE.

Aunque se logró el objetivo, los miembros del equipo de astronomía que hicieron uso de Astrocollab se sintieron fuera de su zona de confort al realizar los etiquetados, ya que el sistema replica muchas de las funcionalidades ya implementadas por los equipos de ALeRCE. Esto deja en claro que, aunque el sistema cumpla su función, no está a la altura de una versión utilizable de forma cotidiana por los equipos de ALeRCE.

## **6.3. Limitaciones**

A lo largo de esta memoria, se identificaron diversas limitaciones y restricciones que debieron superarse para llevar a cabo con éxito el desarrollo de la plataforma. Entre estas limitaciones se encuentra la restricción de tiempo, ya que, al tratarse de un proyecto de memoria, fue necesario acotar y simplificar algunas funcionalidades para priorizar la implementación completa de la plataforma. Una de estas limitaciones fue la ausencia de gráficos interactivos, dado que actualmente se muestran imágenes y, ante la falta de una librería gráfica sólida en Dart, se optó por presentar la plataforma con estas imágenes, dando prioridad a aspectos críticos como el rendimiento, la integridad y la seguridad.

Adicionalmente, se intentó establecer conexiones con catálogos externos a ALeRCE, aunque esta iniciativa no se descartó por completo. La dificultad de acceso a algunos catálogos, principalmente debido a documentación escasa o confusa, llevó a limitar el desarrollo a la simple redirección al catálogo en cuestión. El caso que llevo a la toma de esta decisión fue el intento de conexión con TNS (Transient Name Server) el cual es la forma oficial de informar sobre nuevos objetos transitorios en astronomía, fue un catálogo solicitado por los miembros de ALeRCE, que al intentar conectar con este consumió más tiempo del que se esperaba, decidiendo solamente redireccionar a la página del servicio.

Durante el despliegue del backend y la página web, se utilizó una máquina virtual compartida con otros proyectos, lo que resultó en una limitación de los recursos disponibles para la implementación del proyecto. En cuanto al despliegue móvil, se optó por limitarlo a la plataforma Android debido a las restricciones de hardware impuestas en el desarrollo de aplicaciones para iOS, que está vinculado exclusivamente al hardware y software de la marca.

Otra restricción surgió al decidir no crear una versión móvil para iOS debido al costo asociado con la publicación en la App Store de Apple. Este costo, que asciende a 99 USD anuales para desarrolladores independientes, no se justificó dadas las dimensiones y el uso actual de la plataforma en este momento. Similarmente, aunque a un precio diferente, esta problemática también surgió al intentar publicar la versión de Android en la Play Store, ya que se requería una licencia de desarrollador con un costo único de 25 USD. En su lugar, se optó por cargar el archivo APK en Google Drive para que el equipo de ALeRCE pudiera descargar la aplicación desde esa plataforma.

Durante la fase de pruebas con usuarios, se organizó una reunión con el equipo de Astronomía de ALeRCE, donde se presentó la plataforma y se compartió el formulario para recopilar sus opiniones. Sin embargo, la mayoría de los participantes no tuvieron el tiempo suficiente para rellenar el formulario, a excepción de tres personas. Esta situación limita la calidad de las conclusiones que se pueden obtener sobre el resultado del proyecto, ya que no se logró recabar una muestra representativa de las opiniones del equipo.

## **6.4. Trabajo Futuro**

Durante el desarrollo de Astrocollab, se evidenció que el proyecto resulta más efectivo al integrarse dentro de un ecosistema funcional al que los usuarios ya están familiarizados, en contraposición a ser un sistema completamente nuevo. Esto se reforzó con la retroalimentación recibida por parte de los usuarios y es por esto que se proponen áreas específicas para el desarrollo futuro del proyecto:

- **Desarrollo de módulo en la página de ALeRCE:** Aunque el backend actual puede mantenerse, se propone desarrollar un módulo en la página de ALeRCE. Esto permitirá al equipo aprovechar la infraestructura existente, así como los recursos y la autenticación del Frontend. El objetivo es crear una versión más funcional y cómoda de la plataforma para el equipo.
- **Gráficos interactivos y adaptables para la versión móvil:** Para mejorar la experiencia en la versión móvil, se busca una librería gráfica que cumpla con las necesidades del equipo. La implementación de gráficos interactivos y adaptables contribuirá a una mejor usabilidad de la plataforma en dispositivos móviles.
- **Análisis y estadísticas:** Se considera altamente recomendable la implementación de un sistema de análisis y estadísticas. Esto permitirá realizar un seguimiento detallado de cada objeto etiquetado, cómo se etiquetó y cuántas interacciones ha tenido. Proporcionará información valiosa para evaluar el rendimiento y la utilidad de la plataforma.
- **Accesibilidad:** Con el objetivo de mejorar la accesibilidad, se planea ofrecer distintos modos de presentación de la información. Esto garantizará que la plataforma sea accesible para cualquier persona, independientemente de sus necesidades específicas.

# **Capítulo 7. Bibliografía**

- [1] Förster, F., Cabrera-Vives, G., Castillo-Navarrete, E., Estévez, P. A., Sánchez-Sáez, P., Arredondo, J., . . . Vergara, J. R. (2021). The Automatic Learning for the Rapid Classification of Events (ALeRCE) Alert Broker. *The Astronomical Journal, 161*(242), 1-28. doi:10.3847/1538-3881/abe9bc
- [2] Sánchez-Sáez, P., Reyes, I., Valenzuela, C., Förster, F., Eyheramendy, S., Elorrieta, F., . . . Camacho-Iñiguez, E. (2021). Alert Classification for the ALeRCE Broker System: The Light Curve Classifier. *The Astronomical Journal, 161*(141), 1-31. doi:10.3847/1538-3881/abd5c1
- [3] Perez-Carrasco, M., Cabrera-Vives, G., Hernandez-García, L., Förster, F., Sanchez-Saez, P., Muñoz Arancibia, A., . . . Pignata, G. (2023). *Alert Classification for the ALeRCE Broker System: The Anomaly Detector* (Vol. 166). The Astronomical Journal. doi:10.3847/1538- 3881/ace0c1
- [4] Estellés Arolas, E., & González Ladrón-de-Guevara, F. (2011). Towards an integrating. *Journal of Information Science, 32*(2), 189-200.
- [5] Díez, J., Conde, P., Sandin, M., Urtasun, M., López, R., Carrero, J. L., . . . Franco, M. (2017). Understanding the local food environment: A participatory photovoice. *Health & Place, 43*, 95-103. doi:doi.org/10.1016/j.healthplace.2016.11.012
- [6] Cornwall, A., & Jewkes, R. (1995). WHAT IS PARTICIPATORY RESEARCH? *Soc. Scz Med, 41*(12), 1667-76.
- [7] Wang, H., Cuiqin, M., & Zhou, L. (2009). *A Brief Review of Machine Learning and Its Application.* Wuhan, China: 2009 International Conference on Information Engineering and Computer Science. doi:10.1109/ICIECS.2009.5362936
- [8] Williams, J. J., Kim, J., Glassman, E., Rafferty, A., & Lasecki, W. (2016). Making Static Lessons Adaptive through Crowdsourcing & Machine Learning. *Design Recommendations for Intelligent Tutoring Systems, 4*, 127-137.
- [9] *Flutter Docs*. (18 de Enero de 2024). Obtenido de Flutter: https://docs.flutter.dev/getstarted/install
- [10] *FastAPI official Doc*. (18 de Enero de 2024). Obtenido de FastAPI: https://fastapi.tiangolo.com
- [11] *Docker docs*. (18 de Enero de 2024). Obtenido de Docker: https://docs.docker.com
- [12] *Postgresql documentation*. (18 de Enero de 2024). Obtenido de Postgresql: https://www.postgresql.org/docs/
- [13] *NGINX Product Documentation*. (18 de Enero de 2024). Obtenido de NGINX: https://www.nginx.com
- [14] *Ayuda de Play Store*. (20 de Diciembre de 2023). Obtenido de Play Google: https://support.google.com/googleplay/android-developer/answer/6112435?hl=es-419#zippy=%2Cpaso-paga-la-tarifa-de-registro
- [15] *Developer Apple*. (20 de Diciembre de 2023). Obtenido de Apple: https://developer.apple.com/es/support/enrollment/

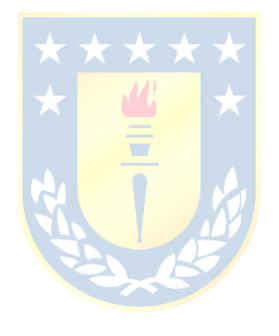

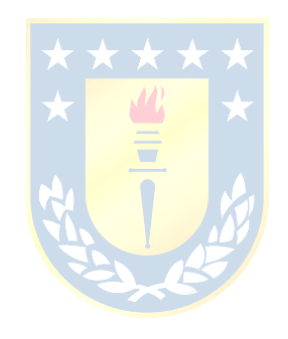